# 单元 3--添加、更新与删除数据

# **单元教学设计**

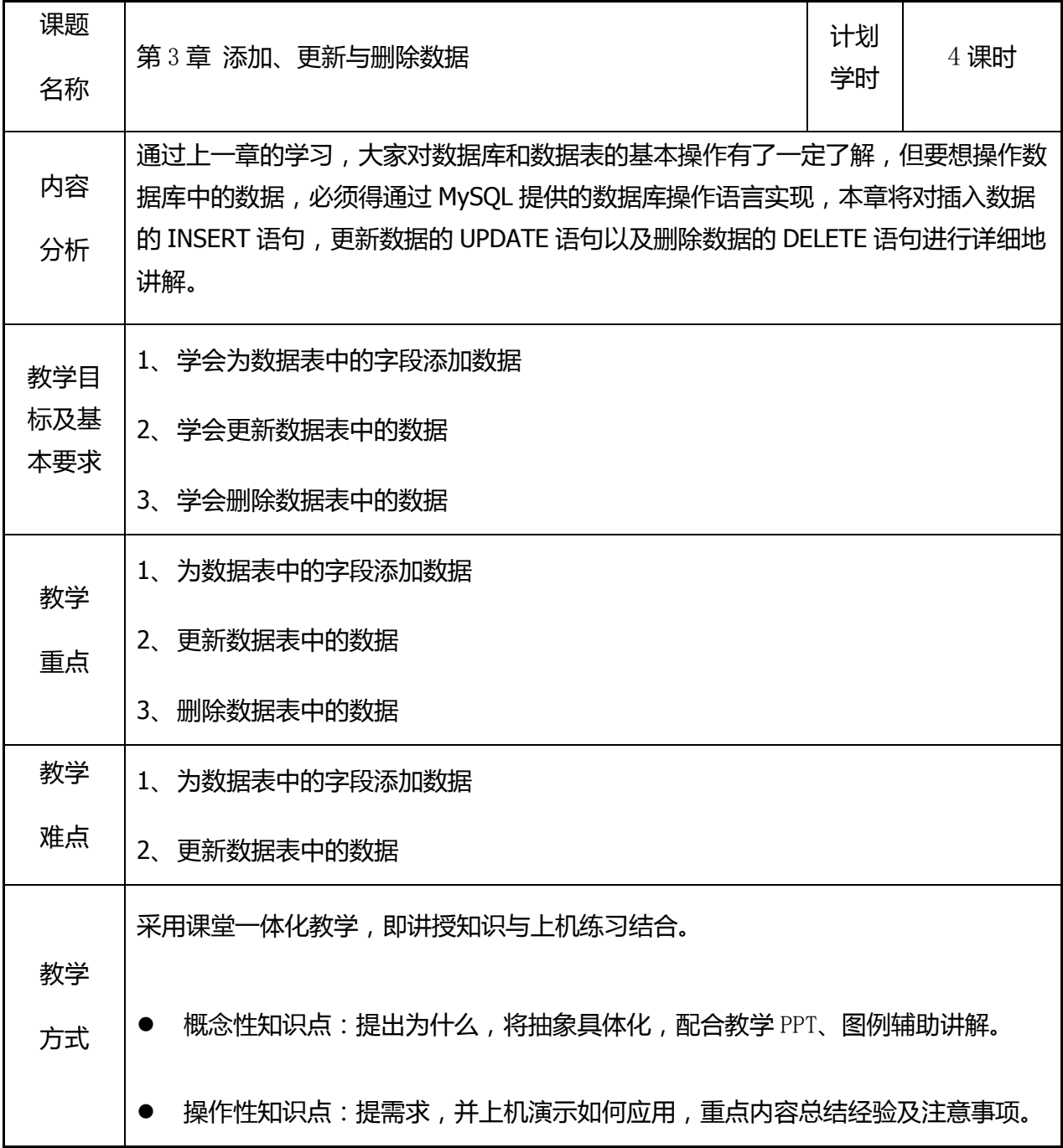

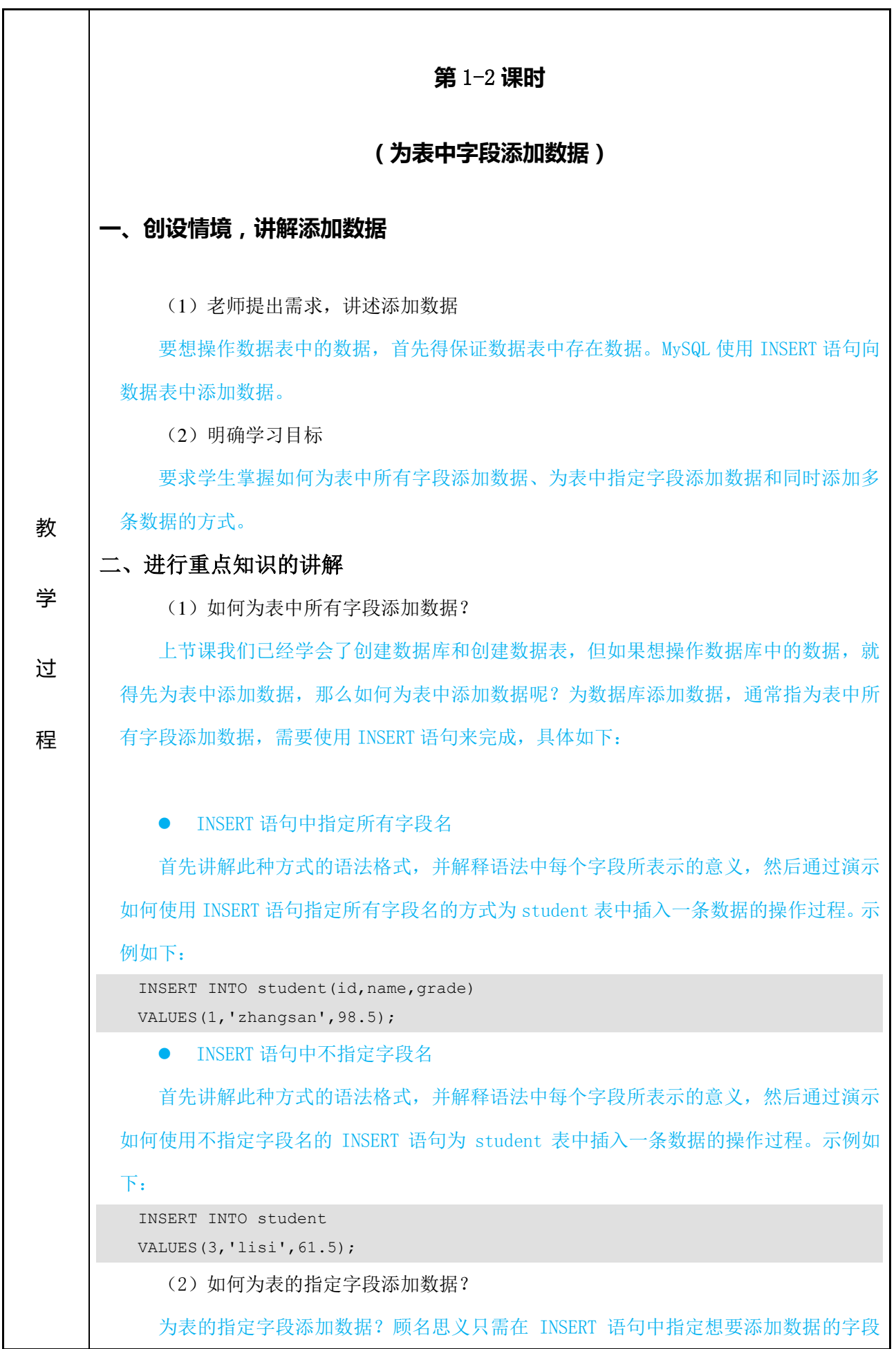

名即可,然后讲解此种方式的语法格式,通过实例演示添加数据的操作过程,根据显示的 结果,进行讲解,对于没有指定添加数据的字段,其值为表定义时的默认值。(可参见教材 例 3-4)

还需要讲解一点:如果某个字段在定义时添加了非空约束,但没有添加 default 约束, 那么插入新记录时就必须为该字段赋值,否则数据库系统会提示错误,对此种方式进行演 示。(可参见教材 例 3-5)

(3) 如何使用一条 INSERT 语句同时添加多条记录?

提出问题,学生进行回答,然后进行讲解,通过前面所学两种方式逐条添加,当然能够 做到,但是显然这样非常麻烦。MySQL 中提供了使用一条 INSERT 语句同时添加多条记录的 功能,对此种方式的语法进行讲解,通过实例演示添加数据的过程。(可参见教材 例 3-8)

#### **第** 3-4 **课时**

#### **(更新数据、删除数据)**

#### **一、回顾上节课内容,继续讲解数据的更新和删除**

首先提出问题,当我们存储的某些数据需要更改时,该如何解决呢?例如:某个 学生改了名字,就需要对其记录信息中的 name 字段值进行修改。MySQL 中更新数据 使用 UPDATE 语句,同样如一个学生转学了,就需要在 student 表中将其信息记录进 行删除。MySQL 中删除数据使用 DELETE 语句。

(3)明确学习目标

1、使学生掌握 UPDATE 语句的语法格式和 UPDATE 语句的使用。

2、使学生掌握 DELETE 语句的语法格式和 DELETE 语句的使用。

3、使学生掌握 TRUNCATE 语句的使用方式以及它和 DELETE 语句的区别。

**二、进入重点知识点的讲解**

(1) 如何使用 UPDATE 语句更新表中的数据?

首先讲解更新语句的概念,更新数据是指对表中存在的记录进行修改,然后列出更新

数据的语法格式,并对语法中各个字段所表示的意义进行讲解。使用 UPDATE 语句更新数 据,可以分为更新表中的部分数据或全部数据,具体如下:

● 使用 UPDATE 语句更新表中的部分数据

首先解释更新部分数据的概念,然后通过案例分别演示如何更新满足 WHERE 条件的 一条记录和多条记录的操作过程。(可参见教材 例 3-10&3-11)

● 使用 UPDATE 语句更新表中的全部数据

首先阐述,当 UPDATE 语句中没有使用 WHERE 子句时,则表中所有指定字段的数据 都将被更新,然后通过案例演示此种方式的操作效果。(可参见教材 例 3-12)

(2) 如何使用 DELETE 语句删除表中的数据?

首先讲解删除语句的概念,删除数据是指对表中存在的记录进行删除,然后列出删除 数据的语法格式,并对语法中各个字段所表示的意义进行讲解。使用 DELETE 语句删除表 中的数据,分为两种情况,分别是删除表中的部分数据或全部数据,具体如下:

● 使用 DELETE 语句删除表中的部分数据

首先解释删除部分数据的概念,删除部分数据是指根据指定条件删除表中的某一条或 者某几条记录,需要使用 WHERE 子句来指定删除记录的条件,然后通过案例分别演示如 何删除满足 WHERE 条件的一条记录和多条记录的操作过程。(可参见教材 例 3-13&3-14)

● 使用 DELETE 语句删除表中的全部数据

首先阐述,如果 DELETE 语句中没有使用 WHERE 子句, 则会将表中的所有记录都删 除, 然后通过案例演示此种方式的操作效果。(可参见教材 例 3-15)

(3) 如何使用 TRUNCATE 语句删除数据?

首先向同学阐述,在 MySQL 数据库中还有一种删除数据的方式,介绍 TRUNCATE 关 键字。然后列出 TRUNCATE 关键字删除数据的基本语法格式,最后通过案例演示 TRUNCATE 语句的使用。这两种删除数据的方式都讲解完毕后,找学生进行总结,最后对 两者的区别进行归纳,具体如下:

- DELETE 语句是 DML 语句, TRUNCATE 语句通常被认为是 DDL 语句。
- DELETE 语句后面可以跟 WHERE 子句, 通过指定 WHERE 子句中的条件表达式 只删除满足条件的部分记录,而 TRUNCATE 语句只能用于删除表中的所有记录
- 使用 TRUNCATE 语句删除表中的数据后,再次向表中添加记录时,自动增加字段 的默认初始值重新由 1 开始,而使用 DELETE 语句删除表中所有记录后,再次向 表中添加记录时,自动增加字段的值为删除时该字段的最大值加 1。
- 使用 DELETE 语句时, 每删除一条记录都会在日志中记录, 而使用 TRUNCATE

语句时,不会在日志中记录删除的内容,因此 TRUNCATE 语句的执行效率比 DELETE 语句高。

#### **三、归纳总结,布置作业**

(1)对课堂上讲解的知识点进行总结,使用随堂练习题巩固本节课的知识点。

(2)让学生课下完成动手体验,练习如何更新数据、删除数据。

### **(上机练习)**

上机练习主要针对本章中需要重点掌握的知识点,以及在程序中容易出错的内容进行 练习,通过上机练习可以考察同学对知识点的掌握情况,对代码的熟练程度。

#### **上机** 1**:(考察知识点为添加数据、更新数据表中的数据)**

请按照以下要求对 student 表进行操作

要求如下:

1)创建表 student, 表中的字段要求 id (INT)、name (姓名)(VARCHAR)非

空、age(年龄)(INT)、class(班级)(INT)。

2)采用指定字段名的方式为表中添加以下 3 条数据。

```
(1,'lili',13,1),
(2,'zhaoxin',13,1),
```

```
(3,'huangqiang',13,3);
```
3)由于班级人数的增加,要求以不指定字段名的方式为表中再次添加三条数据。

```
(4,'wangxiao',13,1),
```

```
(5,'anran',13,2),
```
(6,'huaxin',13,2);

4)由于班级的调整,第 3 条数据中同学的班级由原来的 3 班调至 2 班。

### **(上机练习)**

**上机** 2**:(考察知识点为添加数据、更新数据、删除数据)**

请按照以下要求操作数据表 student。

```
要求如下:
```
1)创建表 student, 表中的字段要求 id (INT)、name (姓名) (VARCHAR)、

grade(FLOAT)。

2)向表中的 id,name 字段添加如下数据。

```
(1,'xiaoxiao');
(2,'xiaohua');
(3,'manman');
```
3)删除 student 表中 id 小于 3 的数据, 并一次性向表中添加多条数据, 数据如

下:

(1,'lixin',100), (2,'liudan',89),

(3,'wangxia',98);

4)将 id 为 2 的学生成绩修改为 96。

### **(上机练习)**

## **上机** 3**:(考察知识点为添加数据、更新数据、删除数据)**

请按照以下要求操作数据表 tb\_grade。

1)创建表 tb\_grade 表,表中的字段设置为 id (INT)、name (姓名)

(VARCHAR)、grade(INT)。

2)采用不指定字段名的方式向表中依次添加如下数据。

(1,'huangxin',87),

(2,'fengdan',99),

(3,'zhangxia',88);

3)将成绩为 99 的同学的分数修改为 89 分。

4) 删除名字为'fengdan' 的学生记录。

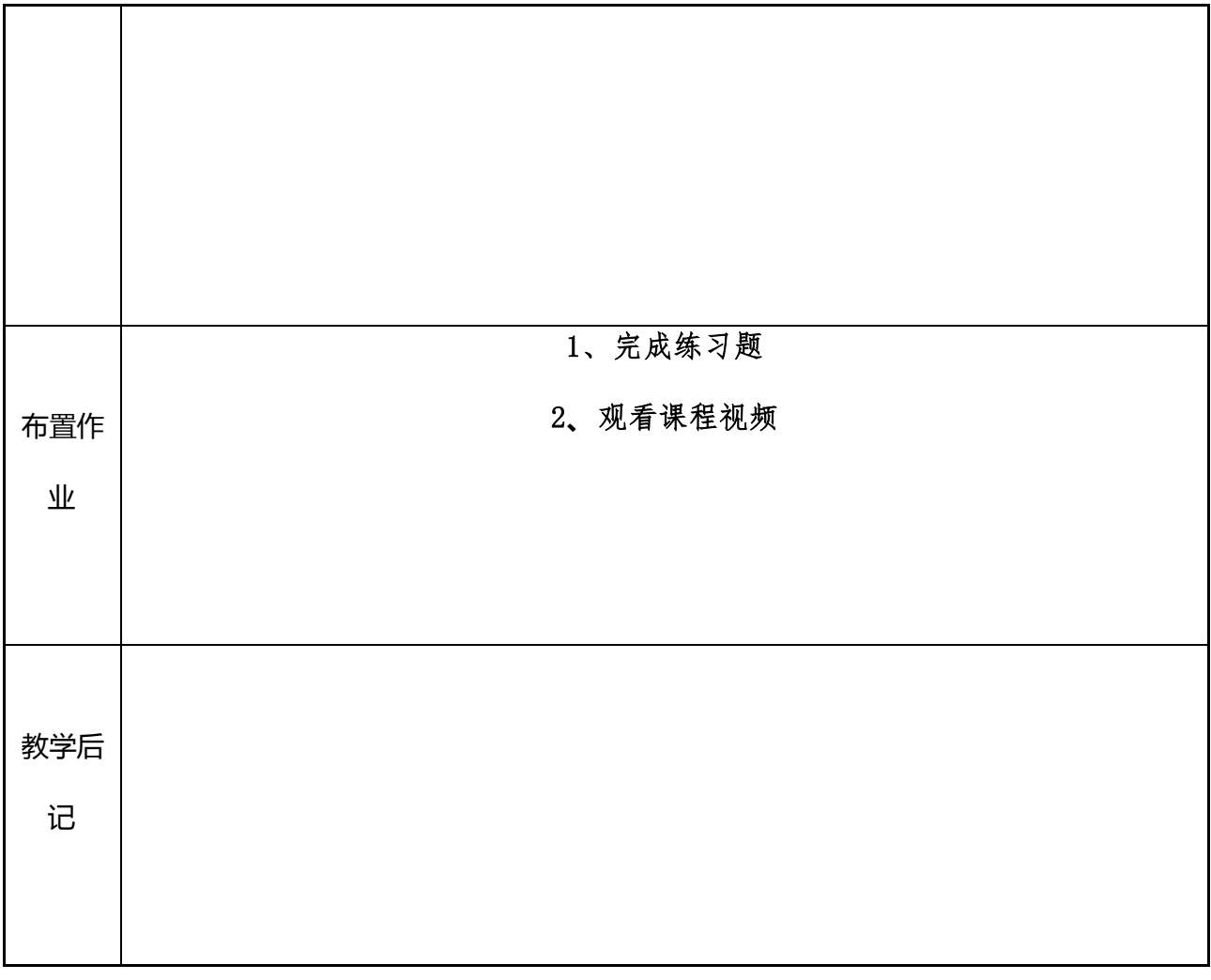